## MIS Entry में कार्यों की प्राथमिकता की सूचना अपडेट करने हेतु

JE(T) अपने MIS एंट्री पोर्टल पर कार्य का Edit Work Detail पेज खोलें –

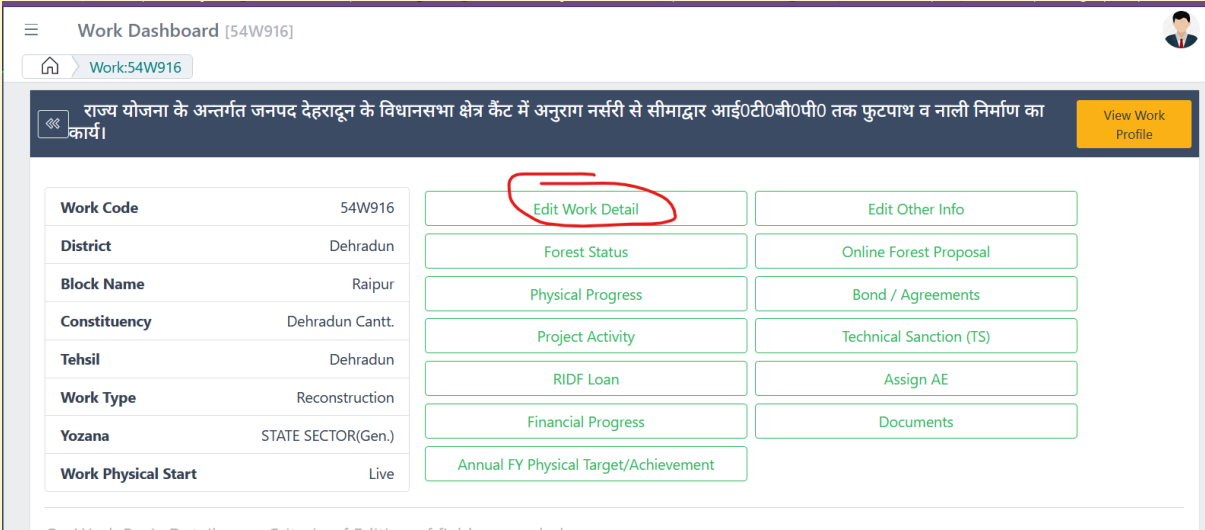

## । Lon Work Basic Detail page Criteria of Editing of fields are as below -<br><mark>Edit पेज के अंत में "Priority of Work" Drop Down Select करे तथा</mark>

## नाबार्ड में प्रस्तावित कार्यों हेतु – "Proposed in Nabard"

एवं वृत्त के ५ महत्वपूर्ण कार्यों हेतु – 5 Important Work का चयन करें।

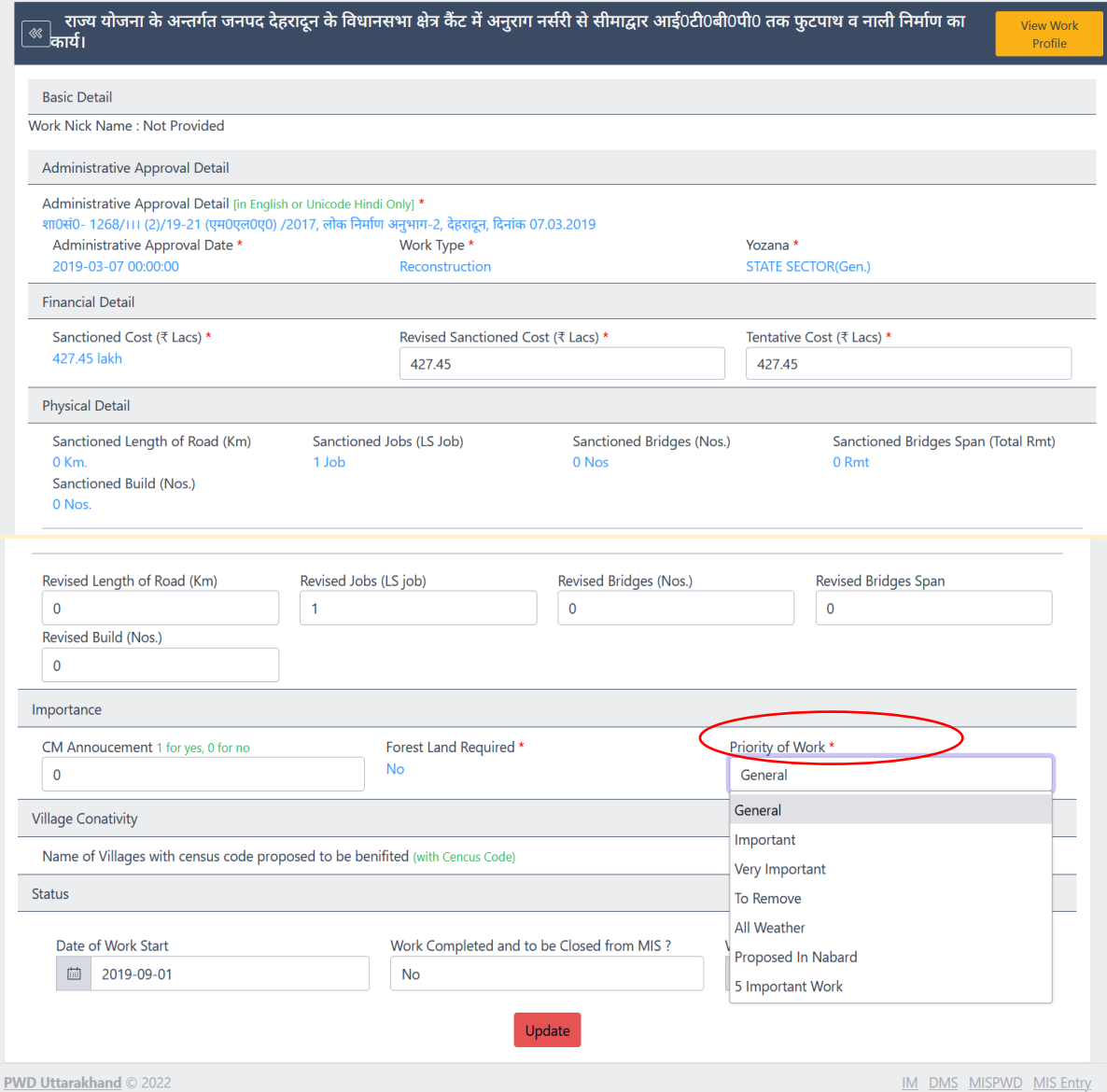